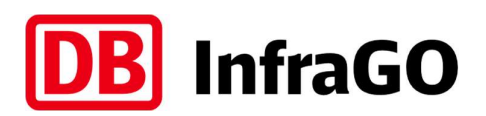

# TPN und Click&Ride auf einen Blick: Ihr Wegweiser zur automatischen Trassenkonstruktion

# Unser Ziel:

Wir möchten Qualität und Geschwindigkeit bei der Fahrplanerstellung für alle Beteiligten steigern.

#### Unser Weg:

Erhöhung des Anteils der direkt automatisch erstellten Trassen.

# Unser Tipp:

Nutzen Sie unsere Hinweise auf der folgenden Seite und wenden Sie sich bei Fragen gern an uns.

# Automatische Konstruktion: Sie können nur gewinnen!

- Sie gewinnen wertvolle Zeit durch erheblich reduzierte Wartezeit zwischen Trassenbestellung und Erhalt des Trassenangebotes.
- Über Click&Ride können Sie flexibel und unverbindlich genau die Trasse finden, die zur Ihren Wünschen passt – das Ganze ohne Wartezeit und interaktiv über eine moderne Weboberfläche.

### Ist meine Trasse automatisch konstruierbar?

- Zug verkehrt als kurzfristiger Gelegenheitsverkehr
- X Zug verkehrt in Abschnitten außerhalb des Schienennetzes der DB InfraGO AG (außer ausgewählte Infrastrukturen wie z. B. Hamburger Hafen)
- 
- Abfahrt innerhalb der nächsten 7 Kalendertage (Click&Ride) Gefahrguttransport **X** 20h-Züge
- 
- 
- Ungebundene Leerreisezüge
- $\checkmark$ Keine aufwendige Bearbeitung

# BZA und/oder EGB erforderlich

Züge mit KV-Profil X Besetzter Schienenpersonenverkehr

### Click&Ride oder automatische Konstruktion TPN?

#### Click&Ride

- Sie möchten mit wenigen Klicks Ihre Trasse bestellen, auch von unterwegs, z. B. mit Smartphone oder Tablet.
- Sie möchten ein unverbindliches Trassenangebot innerhalb von 3 Minuten erhalten.<br>I Sie möchten den Fahrplan vor der Buchung noch
- einmal ansehen.
- Sie möchten Ihre Trassenanfrage vor Annahme des Trassenangebots beliebig oft überarbeiten können, z. B. durch Laufwegveränderungen.
- I Ihr Zug steht zur Abfahrt bereit und soll in Kürze abfahren. (mind. 45 Minuten)

#### Automatische Konstruktion TPN

- Sie nutzen in Ihrem Unternehmen bereits TPN oder die EVU-Schnittstelle
- Sie möchten nicht noch ein weiteres IT-Programm / Tool nutzen.
- Ihre Bestellung wird direkt an die automatische Konstruktion weitergeleitet, sofern sie plausibel ist.
- Wir möchten allerdings darauf hinweisen, dass bei Auffälligkeiten in der Plausibilisierung der Bestellangaben unsere Trassenkonstrukteure Ihre Angaben nach Rücksprache - anpassen und Ihre Bestellung erneut an die automatische Konstruktion geben werden, wodurch der Bestellprozess verlängert wird.

# Ihre Checkliste für die automatische Konstruktion mit TPN

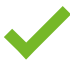

# Sie haben keine Angaben im Kommentarfeld "Bemerkung Kunde an Netz" gemacht

Nutzen Sie das Kommentarfeld "Kunde an Netz" ausschließlich bei aufwendigen Bearbeitungen und speziellen Sonderwünschen im Rahmen der Konstruktion.

Bitte verzichten Sie im Kommentarfeld auf jegliche Angaben, z. B. zu:  $\boxtimes$  Laufweg  $\boxtimes$  Baureihe  $\boxtimes$  Kontaktdaten von Ansprechpartnern

Falls Sie sich nicht sicher sind, in welches Eingabefeld Sie eine Information aus dem Kommentarfeld eingeben können, dann wenden Sie sich gern an Ihren Kundenbetreuer.

# Sie haben den genauen Bahnhofsteil ausgewählt (v. a. bei großen Bahnhöfen)

In großen Bahnhöfen, z. B. Erfurt, Mainz-Bischofsheim oder Halle, gibt es mehrere Bahnhofsteile. Bei TPN-Bestellung nur mit der Angabe UE, FMB oder LH ist sowohl eine manuelle als auch eine automatische Trassenkonstruktion erst nach Zuordnung eines Bahnhofsteils möglich.

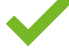

# Sie haben bei Zügen mit LZB mindestens 56 Bremshundertstel angegeben

Damit ein Zug LZB nutzen darf, muss er mindestens diesen Wert aufweisen. Züge mit weniger als 56 Bremshundertstel dürfen nicht mit LZB bestellt werden.

# Sie haben bei einer Fahrt mit angehängten Wagen sowohl Wagenzuglänge als auch Wagenzuglast angegeben

Wenn Sie bei Zugbestellungen eine Wagenzuglänge größer 0 Meter angeben, muss auch eine Wagenzuglast (Gewicht) angegeben werden.

# Sie haben bei Verkehrshalten die Mindesthaltezeit beachtet

Die Mindesthaltezeit für Kundenhalte im Güterverkehr (z. B. für Personalwechsel etc.) beträgt 2 Minuten. Für Richtungswechsel sind bei Tfz-Fahrten mindestens 5 Minuten, ansonsten mindestens 30 Minuten zu bestellen.

# Sie haben die korrekte Zuggattung angegeben

Ausschließlich Unternummern der Zuggattungen mit Bezug auf Sonder- bzw. Gelegenheitsverkehr sind automatisch konstruierbar.

Entspricht der automatisiert erstellte Fahrplan nicht Ihren Bestellwünschen? Dann wenden Sie sich bitte per E-Mail an die Trassenbestellannahme der Region, in der die Trasse beginnt. Dort können Sie eine Anpassung veranlassen.

#### Kontakt:

Region Süd: TA-Sued@deutschebahn.com Region Südwest: TA-Suedwest@deutschebahn.com Region Ost: Region Mitte: TA-Mitte@deutschebahn.com Region West: TA-West@deutschebahn.com

TA-Nord@deutschebahn.com TA-Ost@deutschebahn.com Region Südost: TA-Suedost@deutschebahn.com

Impressum

DB InfraGO AG, Adam-Riese-Straße 11–13, 60327 Frankfurt am Main

Stand: Januar 2024

Änderungen vorbehalten, Einzelangaben ohne Gewähr. Geltung der SNB/NBS in ihrer jeweils gültigen Fassung bleibt unberührt.